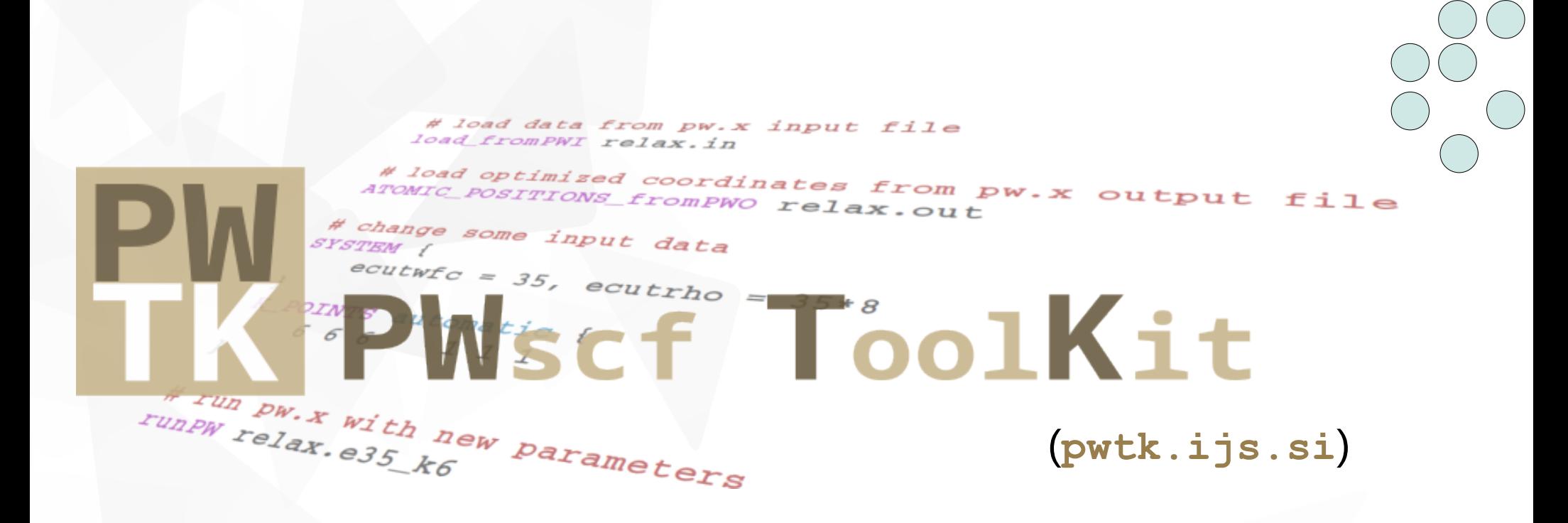

#### A **Tcl scripting interface** for **Quantum ESPRESSO**, aimed at flexible and productive framework.

Anton Kokalj Jožef Stefan Institute, Ljubljana, Slovenia

> based on presentation given at 2015 Quantum ESPRESSO developer's meeting

# Why scripting?

(a user's perspective )

## Three paradigms

#### oldie goldie I/O paradigm

**not easy for novices rigid**

#### GUI

- *"press a button"*
- **v** easy for novices but **very rigid**

#### **Scripting**

- **flexible** & powerful
- not easy for novices → starting barrier:
	- **v** programming skills
	- **v** yet another new "specific" syntax (API)

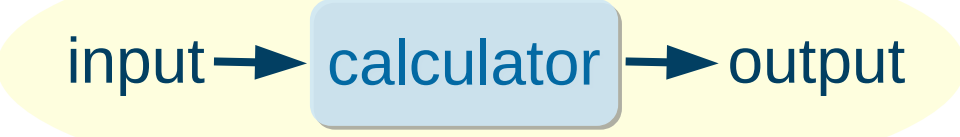

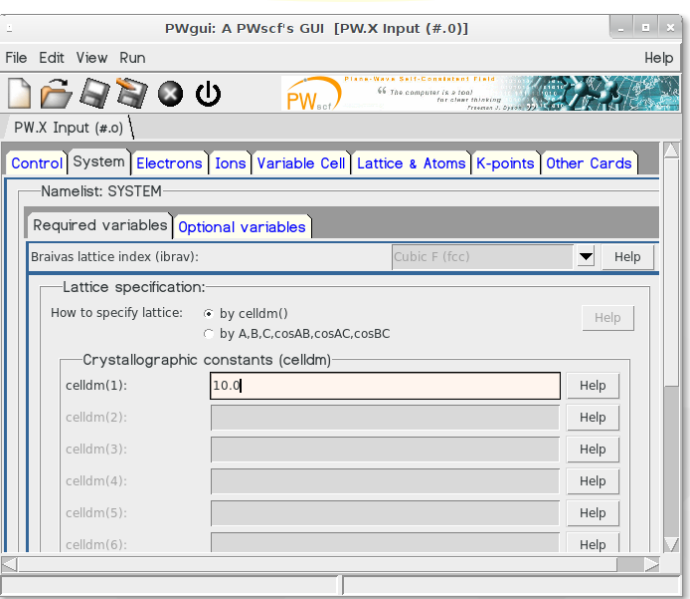

#### **PWTK:** How it got started ?

**I/O paradigm is too rigid (static)** 

consider performing many similar calculations whose inputs differ only by a bit

each calculation requires its own input file(s)

many input files

cumbersome and error prone

more systematic more systematic approach needed: approach needed: **scripting interface scripting interface**

easy way out: shell scripts

soon get messy for more complicated cases

## **PWTK:** How it got started ?

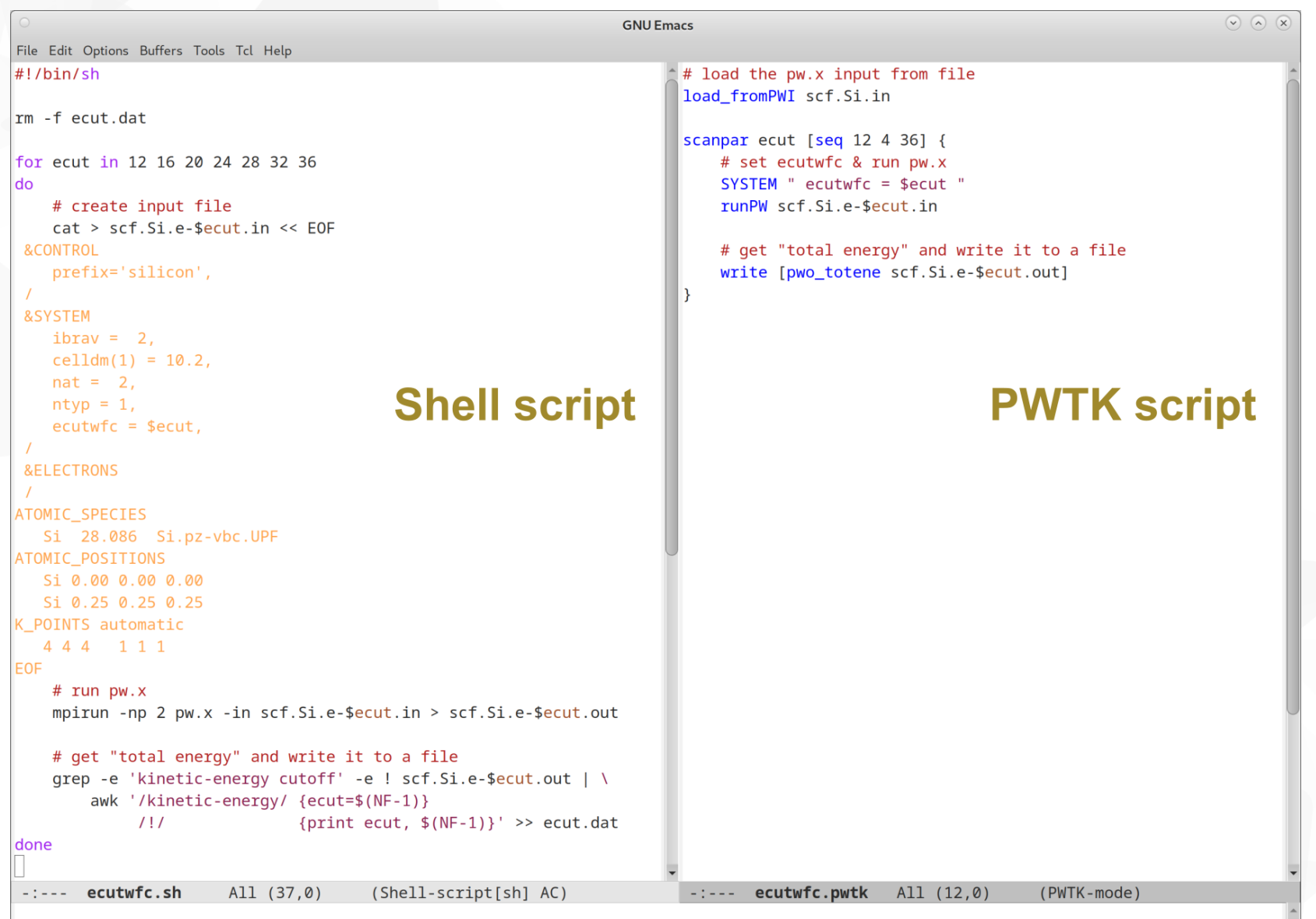

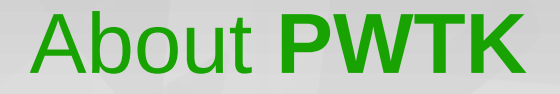

a mid-size software package (≈20,000 lines of code; ≈40,000 lines including documentation)

**written in Tcl** 

**The Software (GNU General Public License)** 

web page: **<http://pwtk.ijs.si/>** or **<http://pwtk.quantum-espresso.org/>**

## **PWTK:** basic philosophy

#### Keep the syntax close to original input syntax

```
Si_bulk.in
     &CONTROL
         calculation = 'scf' 
     /
     &SYSTEM
         ecutwfc = 25.0
         ecutrho = 200.0
      ...
     /
    ATOMIC_POSITIONS alat 
         Si 0.00 0.00 0.00 
         Si 0.25 0.25 0.25 
    K_POINTS automatic 
         4 4 4 1 1 1
\bf \OmegaW.X in
\bf \Omegaコ
t\frac{\mathsf{e}}{\mathsf{f}}
```
Run from the terminal as:

**pw.x -in Si\_bulk.in > Si\_bulk.out**

**Si\_bulk.pwtk CONTROL { calculation = 'scf' } SYSTEM { ecutwfc = 25.0 ecutrho = 8\*25.0 ... } ATOMIC\_POSITIONS alat { Si 0.0 0.0 0.0 Si 1/4 1/4 1/4 } K\_POINTS automatic { 4 4 4 1 1 1 } runPW pw.Si.in** Run from the terminal as:  $\bf \Omega$  $\bm{\gtrless}$ t $\boldsymbol{\underline{\vee}}$ ທ  $\bm{\mathsf{C}}$  $\vert \frac{\text{d}}{\text{d}} \vert$ t

**pwtk Si\_bulk.pwtk**

## **PWTK:** get started

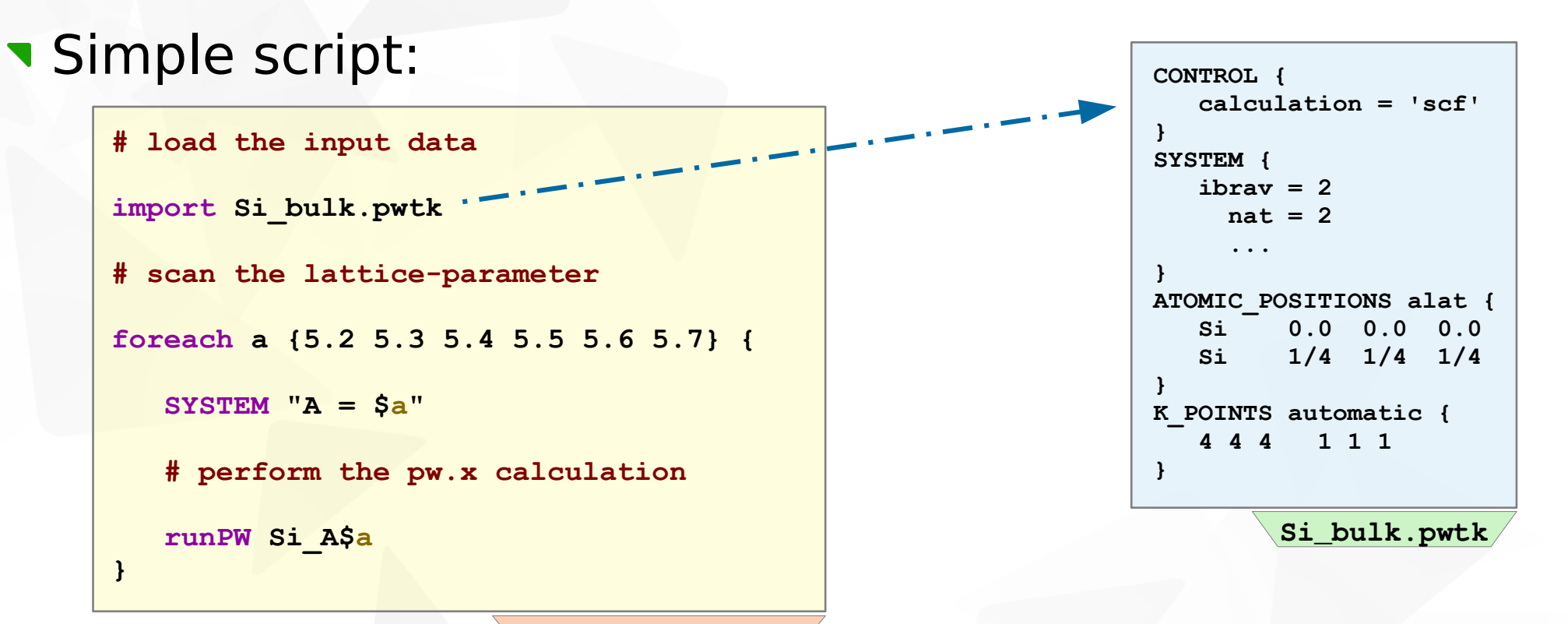

**scan\_a.pwtk**

Run from the terminal as:

**pwtk scan\_a.pwtk**

**}**

N.B.: otherwise PWTK can determine the lattice parameter automatically

#### **PWTK**'s features

- **v** (re)assignment of input data on the fly
- **v** data retrieval and manipulation
- **v** easy plotting of results
- workflows: e.g., charge density differences, flexible framework for PDOS calculations, automatic lattice parameter search...
- Support for HPC job schedulers
- **v** math parser
- **stacking of input data**
- **v** asynchronous parallel execution of scripts
- **hierarchical configuration** 
	- global (~/.pwtk/pwtk.tcl), project-based, local

## **PWTK:** input data stacking

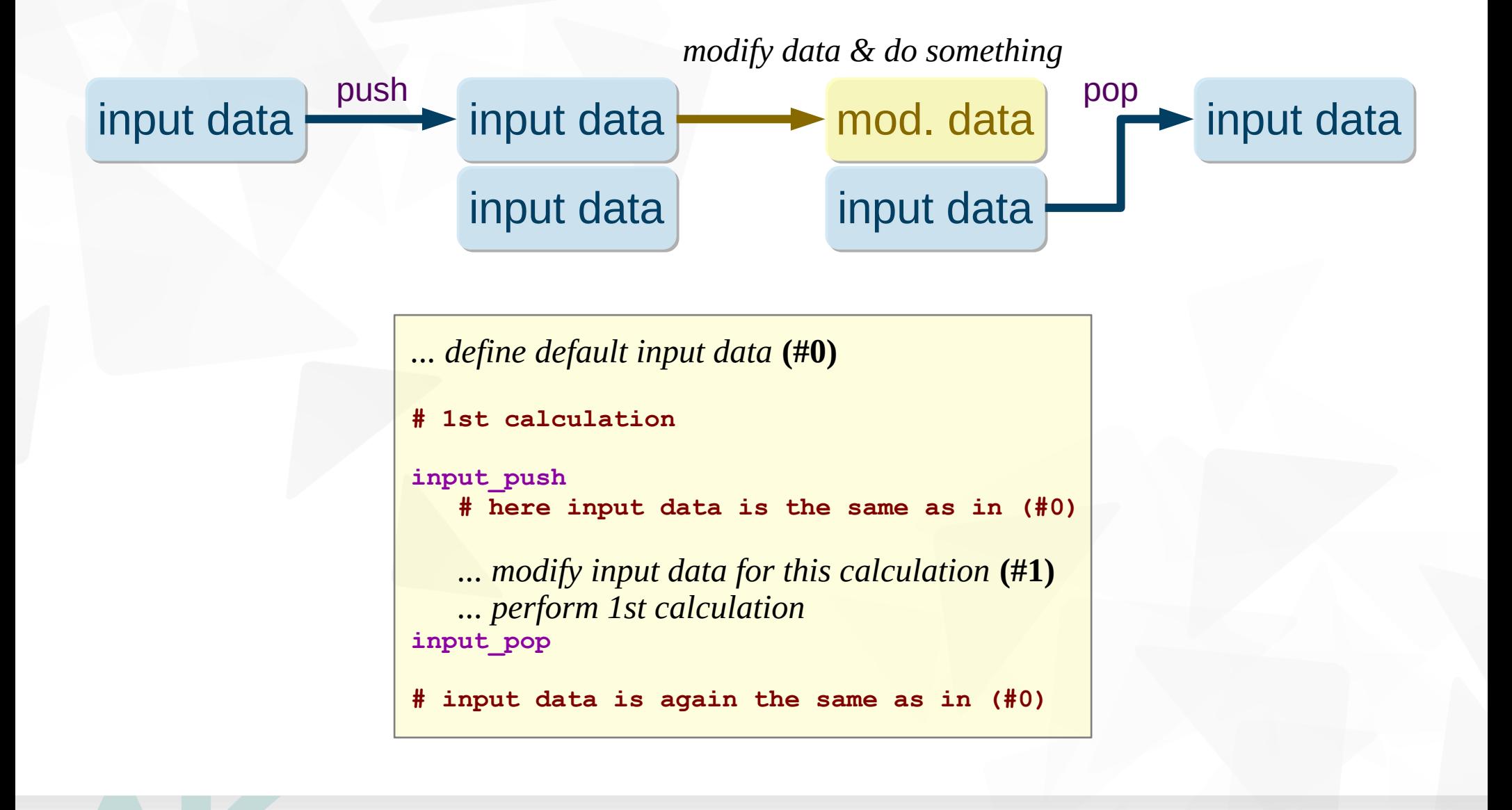

### **PWTK:** input data stacking

*... define default input data* **(#0) # 1st calculation input\_push # here input data is the same as in (#0)** *... modify input data for this calculation* **(#1)** *... perform 1st calculation* **input\_pop # input data is again the same as in (#0) # 2nd calculation input\_push** *... modify input data for this calculation* **(#2)** *... perform 2nd calculation*  **input\_push** *... modify input data further* **(#3)**  *... perform 3rd calculation*  **input\_pop # here input data is the same as in (#2)** *... perform 4th calculation* **input\_pop # input data is again the same as in (#0)**

## **PWTK:** configuration

#### Main configuration file: **~/.pwtk/pwtk.tcl**

- **T** executables and how to run them
- **Special directories**

…

```
# HOW TO RUN QUANTUM ESPRESSO EXECUTABLES ...
# i.e.: prefix bin_dir/program postfix < in > out
prefix mpirun -np 16
postfix -npool 2
bin_dir /opt/espresso-7.3.1
# DEFAULT DIRECTORIES ...
# top (root) directory where the scratch files are written
# i.e.: outdir == outdir_prefix/outdir_postfix
outdir_prefix /temp/$env(USER)/espresso
# location of pseudo-potentials
pseudo_dir $env(HOME)/espresso/pseudo
```
**~/.pwtk/pwtk.tcl**

## **PWTK:** hierarchical configuration

Main configuration file: **~/.pwtk/pwtk.tcl**

- **T** executables and how to run them
- special directories

…

Project-based configurations (via **import**), e.g.:

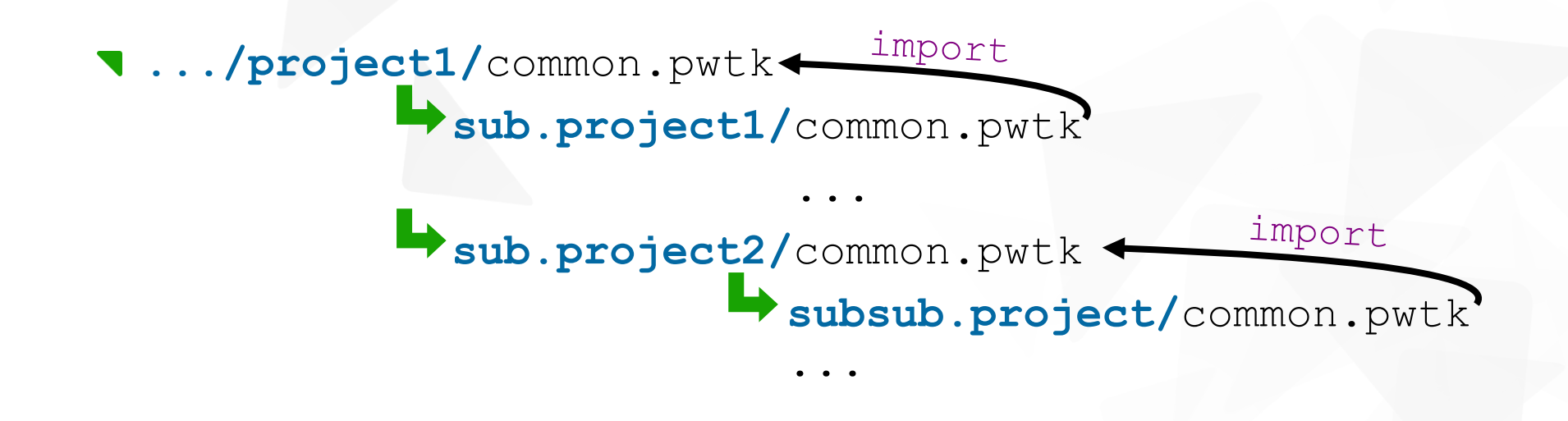

## **PWTK:** data retrieval and manipulation functions

retrieve energies, forces, pressure... from **pw.x** output files

**Ioad cell parameters and atomic positions from:** 

**pw.x** input & output files

...

**N** XSF files, neb. x CRD and PATH files...

**v** load input data from existing QE input files

Several simple structure manipulation functions

#### **PWTK:** data retrieval

#### **Example #1:**

retrieve the data from an old calculation (from the I/O files), modify some input data, and make a new calculation

```
# load data from pw.x input file
load_fromPWI relax.in
# load optimized coordinates from pw.x output file
ATOMIC_POSITIONS_fromPWO relax.out
# change some input data
SYSTEM {
     ecutwfc = 35, ecutrho = 35*8 
}
K_POINTS automatic {
     6 6 6 1 1 1 
}
# run pw.x with new parameters
runPW relax.e35_k6
```
#### **PWTK:** structure manipulation

```
Example #2:
```
scan different lateral positions of a molecule @ surface

```
# load common input data with slab-only coordinates
import slab.pwtk
# scan lateral (x,y)-positions = ($i/4, $j/4)
for {set i 0} {$i < 4} {incr i} { 
   for {set j 0} {$j < 4} {incr j} {
      input_pushpop {
         # add a molecule
         insertAtoms begin "
            H 0.1699+$i/4. -0.1262+$j/4. 1.2035
            H -0.1699+$i/4. -0.1262+$j/4. 1.2035
             C 0.0928+$i/4. 0.0000+$j/4. 1.1907
          C -0.0928+$i/4. 0.0000+$j/4. 1.1907
     "
          # perform $i,$j calculation
          runPW relax.xy-$i.$j
 }
   }
}
```
**PWTK:** workflow example (#1)

#### **Workflow example #1:**

charge density difference between the mol–surf

$$
\Delta \rho(\mathbf{r}) = \rho_{\text{mol/surf}}(\mathbf{r}) - \rho_{\text{mol}}(\mathbf{r}) - \rho_{\text{surf}}(\mathbf{r})
$$

I/O paradigm: QE requires 6 (or 7) input files & calculations **cumbersome**

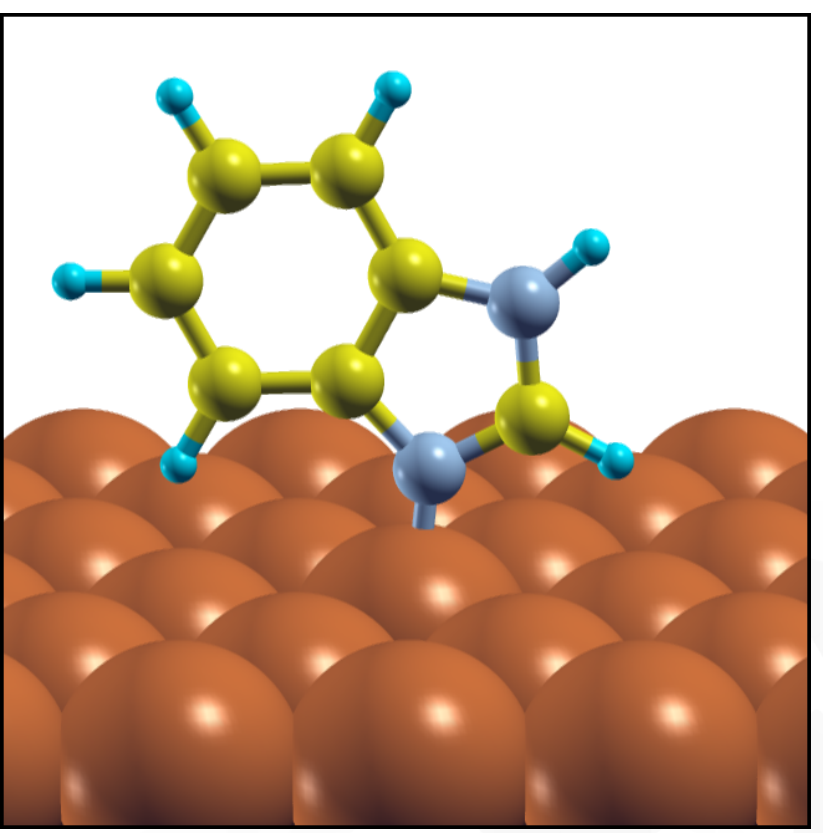

## **PWTK:** workflow example (#1)

#### **Workflow example #1:**

charge density difference between the mol–surf

```
# load the mol-surf input data 
import mol-slab.pwtk
# instruct the pwtk how to calculate \Delta\rho
DIFDEN {
   name(1) = 'mol-surf' segment(1) = 'all'
    weight(1) = 1.0
    name(2) = 'mol'
     segment(2) = 1-15
   weight(2) = -1.0 name(3) = 'surf'
     segment(3) = 16-
   weight(3) = -1.0}
# do the actual Δρ(r) calculation
difden_run difden.mol-surf
```

$$
\Delta \rho(\mathbf{r}) = \rho_{\text{mol/surf}}(\mathbf{r}) - \rho_{\text{mol}}(\mathbf{r}) - \rho_{\text{surf}}(\mathbf{r})
$$

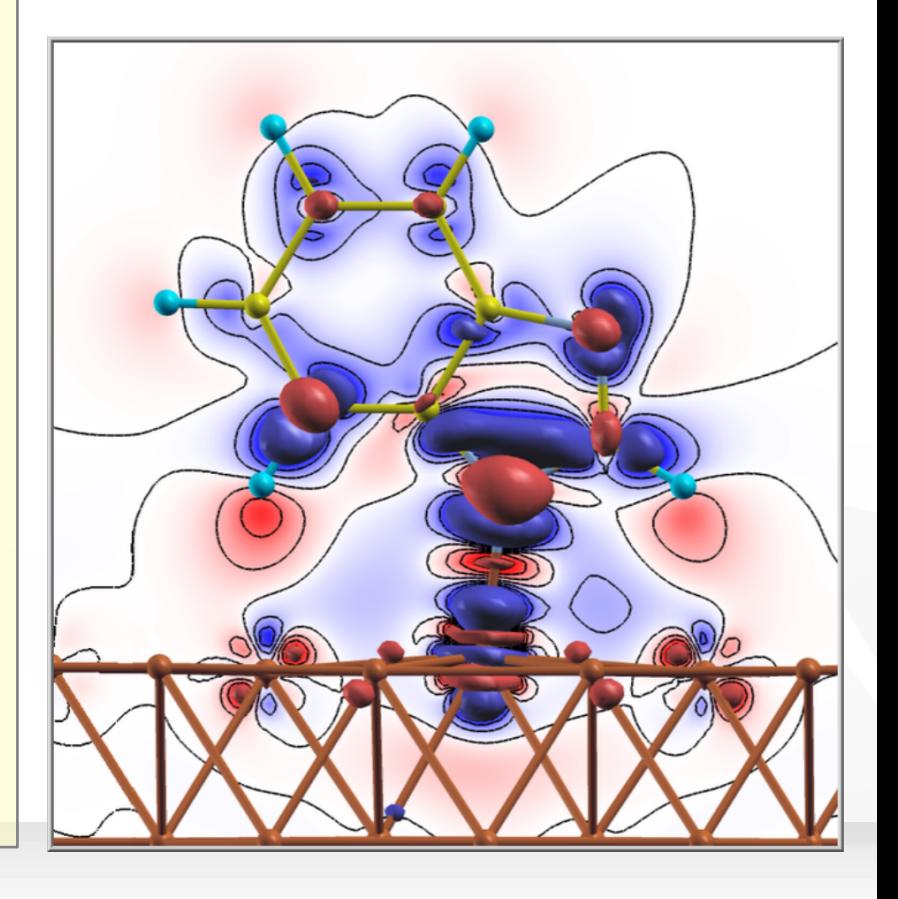

## **PWTK:** workflow example (#2)

#### **Workflow example #2:**

calculate and plot projected density of states

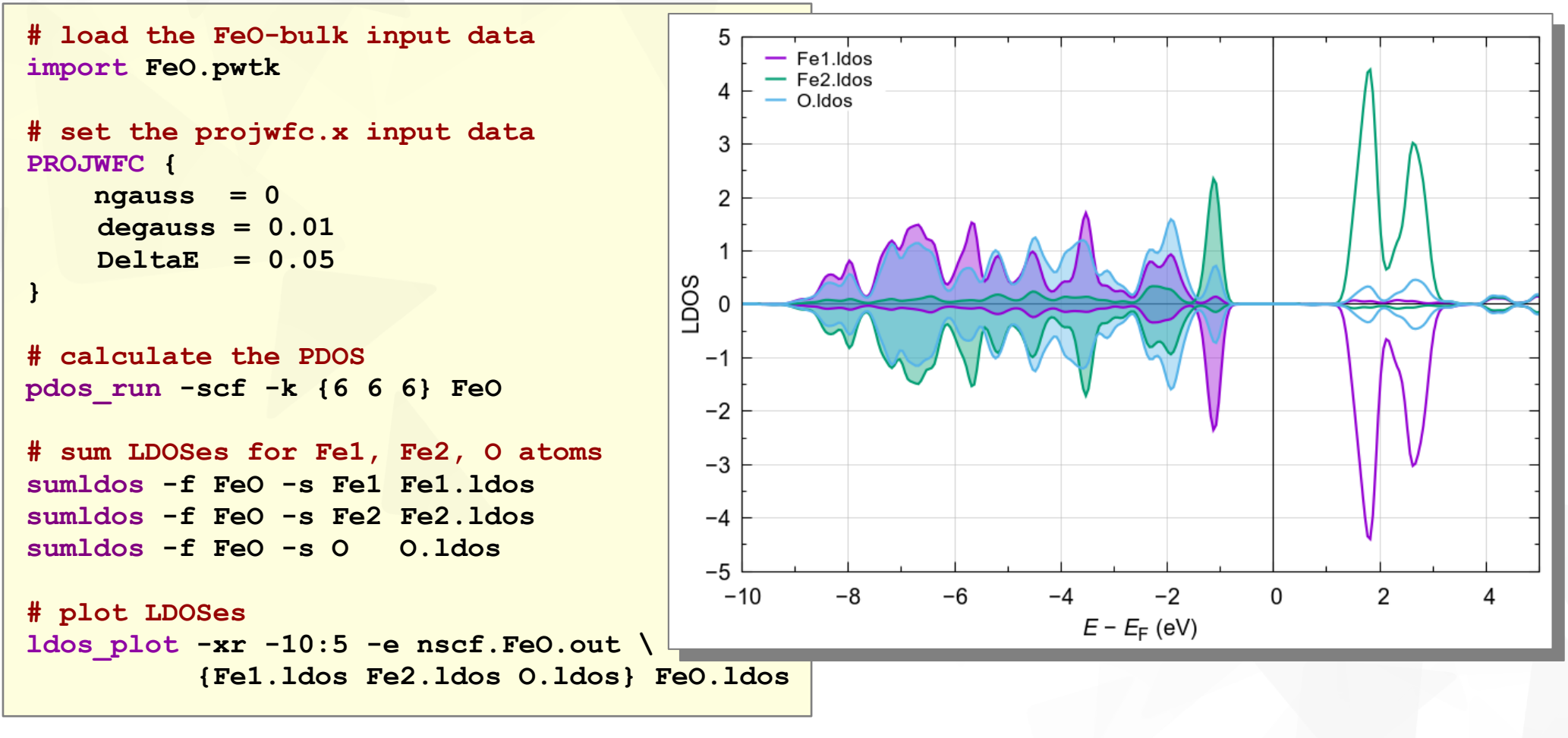